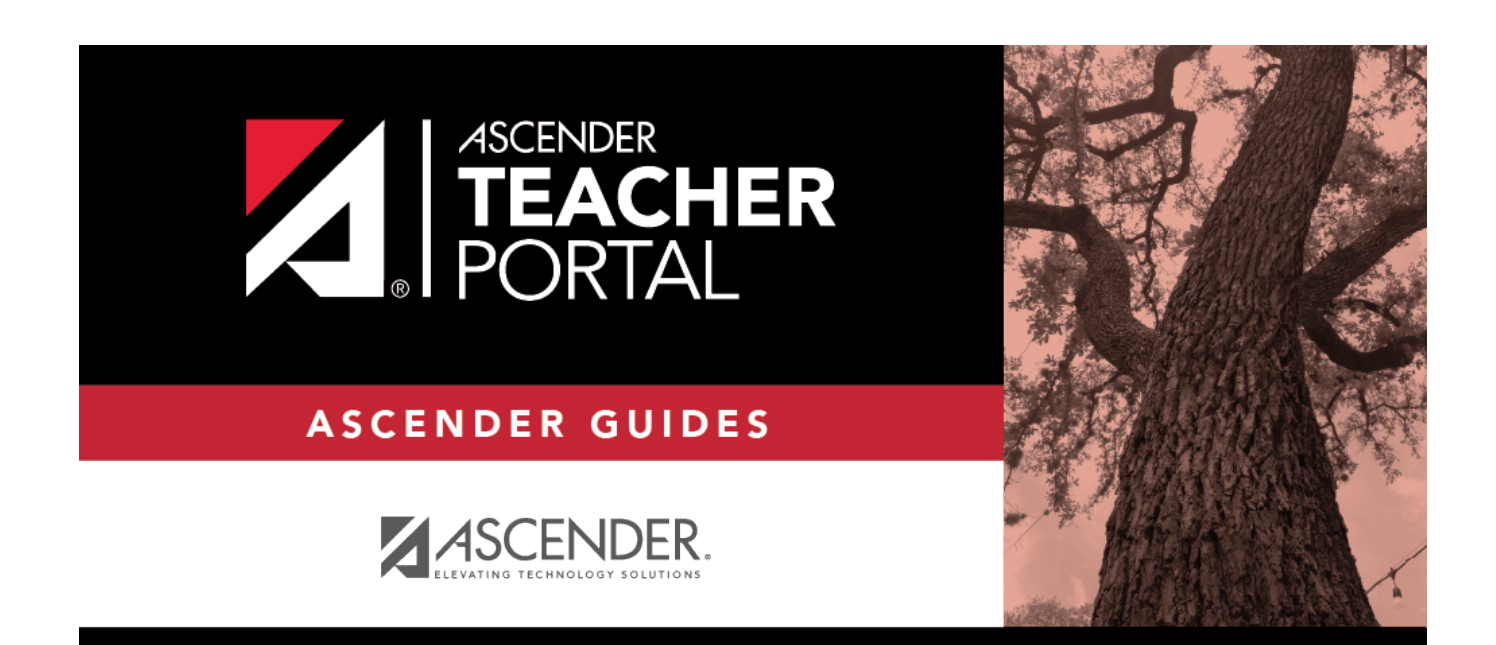

### **Grades**

 $\mathbf{i}$ 

 $\,$  ii

### **Table of Contents**

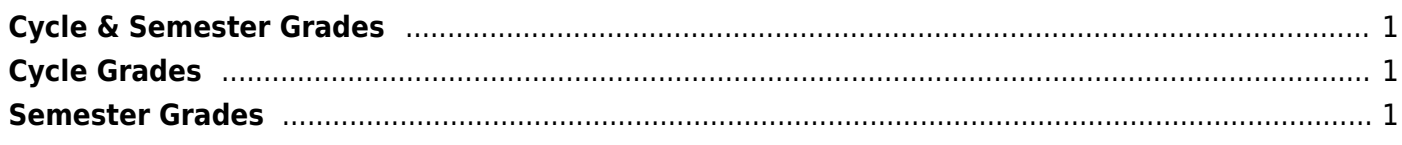

 $iv$ 

# <span id="page-4-0"></span>**Cycle & Semester Grades**

#### *ASCENDER StudentPortal > Grades > Cycle & Semester Grades*

#### [ASCENDER StudentPortal Navigation Features](#page--1-0)

**Semester** Select the semester you want to view grades for.

## <span id="page-4-1"></span>**Cycle Grades**

Cycle Grades is the default view.

### <span id="page-4-2"></span>**Semester Grades**

#### Click or tap **Semester Grades**.

Your posted semester and final averages are displayed. This data is only available for closed semesters. For the current semester, no data is displayed.

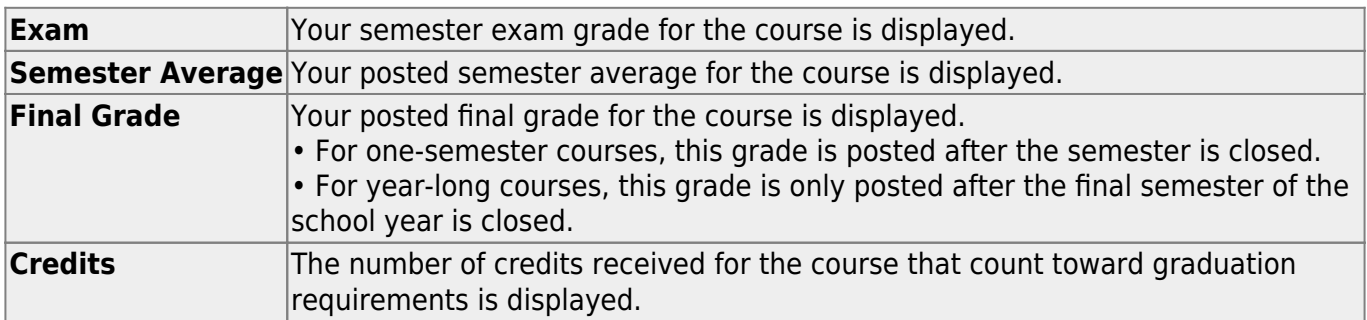

TP

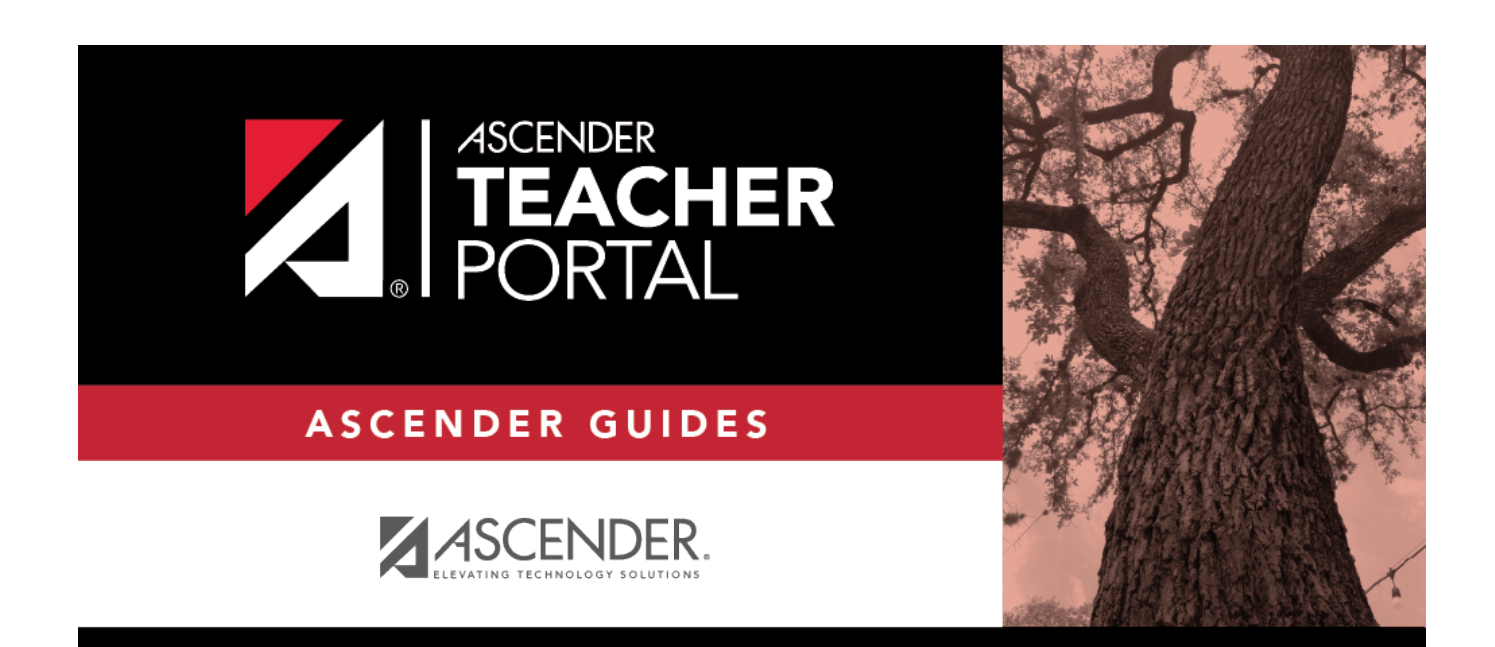

### **Back Cover**